This guide contains step-by-step instructions for installing the Intel® RAID Controller RT3WB080 and information on using the BIOS setup utility to configure a single logical drive array and install the driver into the operating system.

These guides and other supporting documents (including a list of supported server boards) are also located on the web at: http://support.intel.com/support/motherboards/server.

For more advanced RAID configurations, or to install with other operating systems, please refer to the Hardware User's Guide.

*Read all cautions and warnings first before starting your RAID Controller integration.*

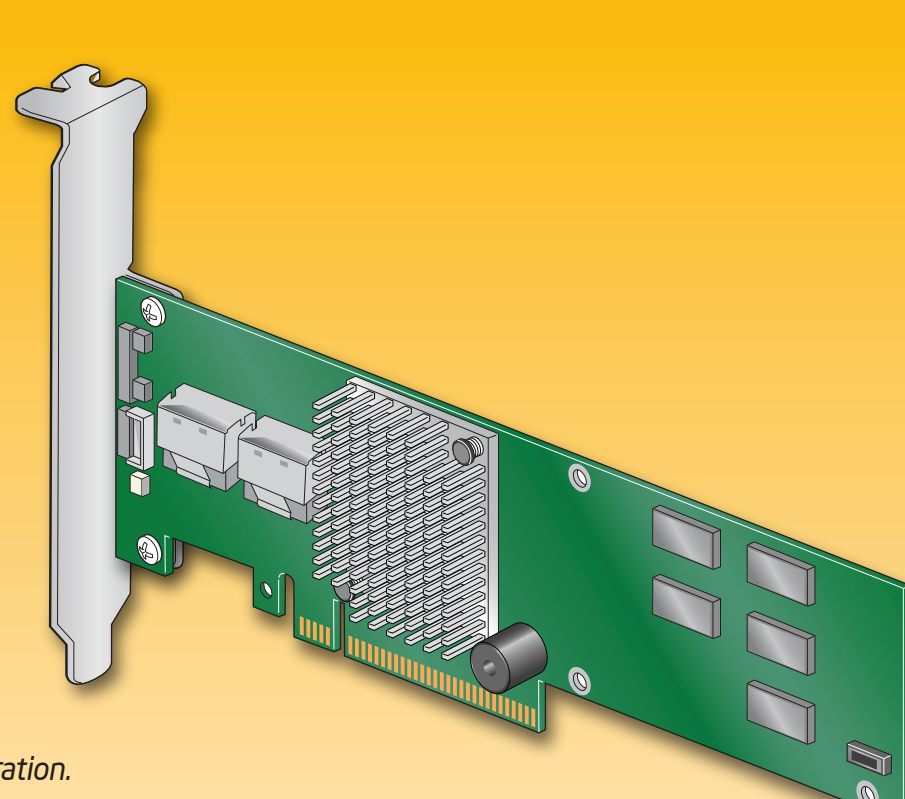

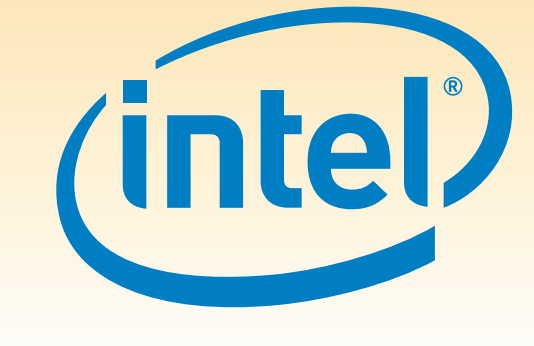

If you are not familiar with ESD (Electrostatic Discharge) procedures used during system integration, see your Hardware Guide for complete ESD procedures. For more details on Intel® RAID controllers, see: www.intel.com/go/serverbuilder.

## What you will need to begin

- **•** SATA III or SATA II hard disk drives (backward compatible to support SAS 1.0 hard disk drives) **•** Intel® RAID Controller RT3WB080
- 
- Server board with a x8 or x16 PCI Express\* slot (this controller is designed to meet the x8 PCI Express\* Generation 2 specification and is backward compatible with generation 1 slots)
- **•** Intel® RAID Controller RT3WB080 Resource CD
- **•** Operating system installation media: Microsoft Windows Server 2003\*, Microsoft Windows Server 2008\*, Microsoft Windows Vista\*, Microsoft Windows 7\*, Red Hat\* Enterprise Linux, or SUSE\* Linux Enterprise Server

# Intel<sup>®</sup> RAID Controller RT3WB080 Quick Start User's Guide

### Warning

Read all caution and safety statements in this document before performing any of the instructions. Also see the *Intel ® Server Board and Server Chassis Safety Information* document at: http://support.intel.com/support/ motherboards/server/sb/cs-010770 .htm for complete safety information.

### Warning

 Installation and service of  $\sqrt{N}$  this product should only be **EX** performed by qualified service personnel to avoid risk of injury from electrical shock or energy hazard.

### **Caution**

### Tools Required

For more information on Intel's added-value • Training information, such as the server offerings, visit the Intel® ServerBuilder website at: www.intel.com/go/serverbuilder.

- Extensive breadth of server building blocks • Solutions and tools to enable e-Business
- Worldwide 24x7 technical support
- three-year limited warranty and Advanced Warranty Replacement<sup>1</sup>

 Observe normal ESD [Electrostatic Discharge]  $\triangle$  procedures during system integration to avoid possible damage to server board and/or other components.

- Product information, including product briefs and technical product specifications
- Sales tools, such as videos and presentations
- Intel® Online Learning Center
- Support Information and much more

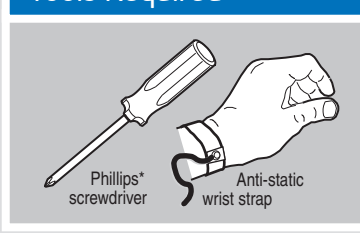

Intel is a registered trademark of Intel Corporation or its<br>subsidiaries in the United States and other countries.<br>"Other names and brands may be claimed as the property<br>of others. Copyright © 2010, Intel Corporation. All

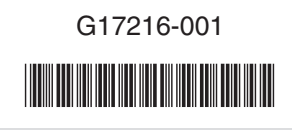

Intel<sup>®</sup> ServerBuilder is your one-stop shop for information about all of Intel's Server Building Blocks such as:

how to silence or disable it, see the reverse side of this document.

# Choosing the Right RAID Level

**60**

B Push the cable into the silver connector until it makes a slight click. If using more than four drives, connect the wide end of the second

 $\overline{C}$  If using more than four drives, connect the wide end c provided cable to the left silver connector (ports 4-7). **D** Connect the other ends of the cables to SATA drives or to the ports

**50**

**10** 

power cables (not shown) are required. **C** FUR

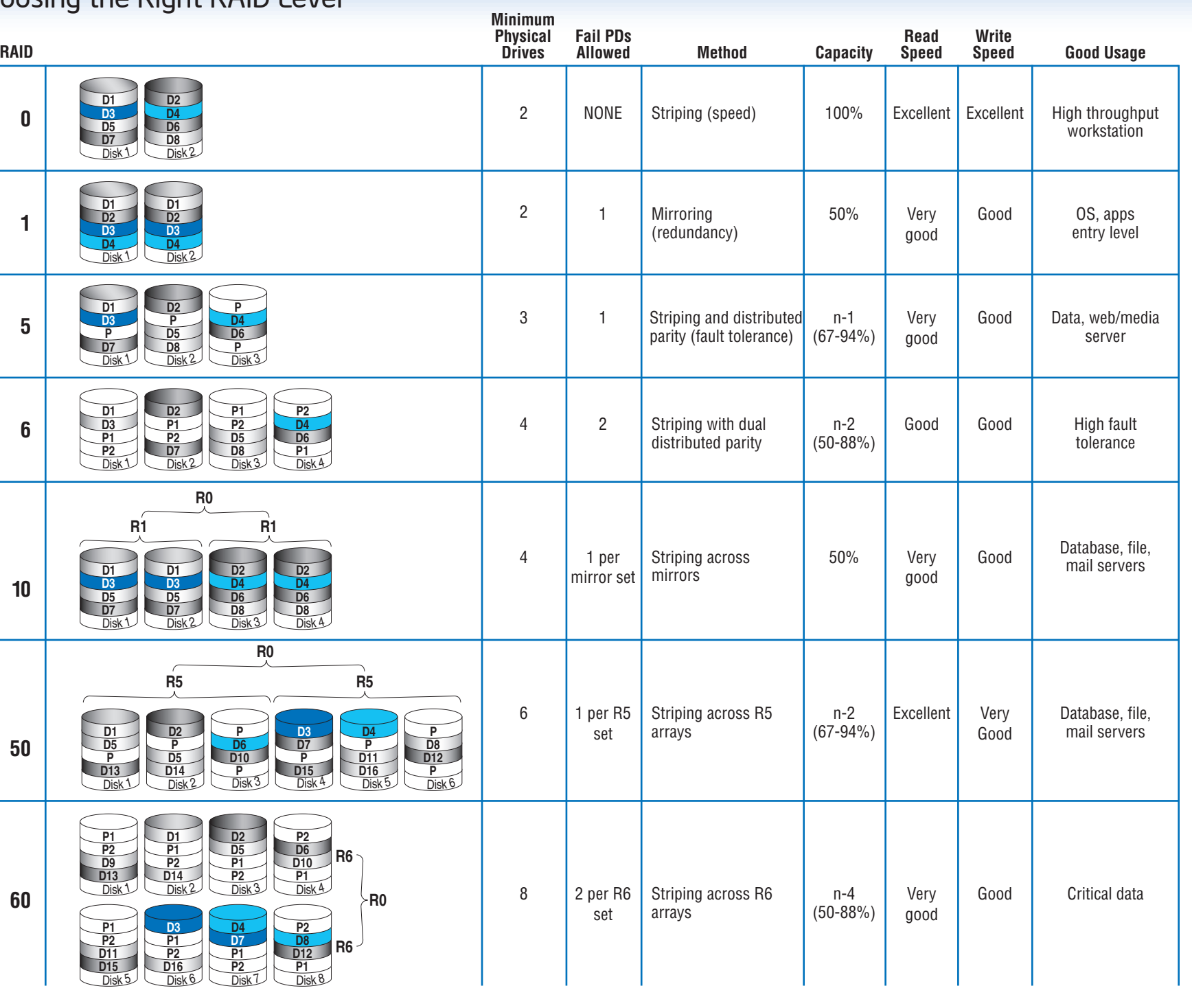

# **3** Connect the RAID Controller

**A** Connect the wide end of the provided cable to the right silver

## Building Value with Intel® **Server Products, Programs and Support**

Get the high-value server solutions you need by taking advantage of the outstanding value Intel provides to system integrators:

 (AT&T Country Code + 866-655-6565)1 • World-class service, including a

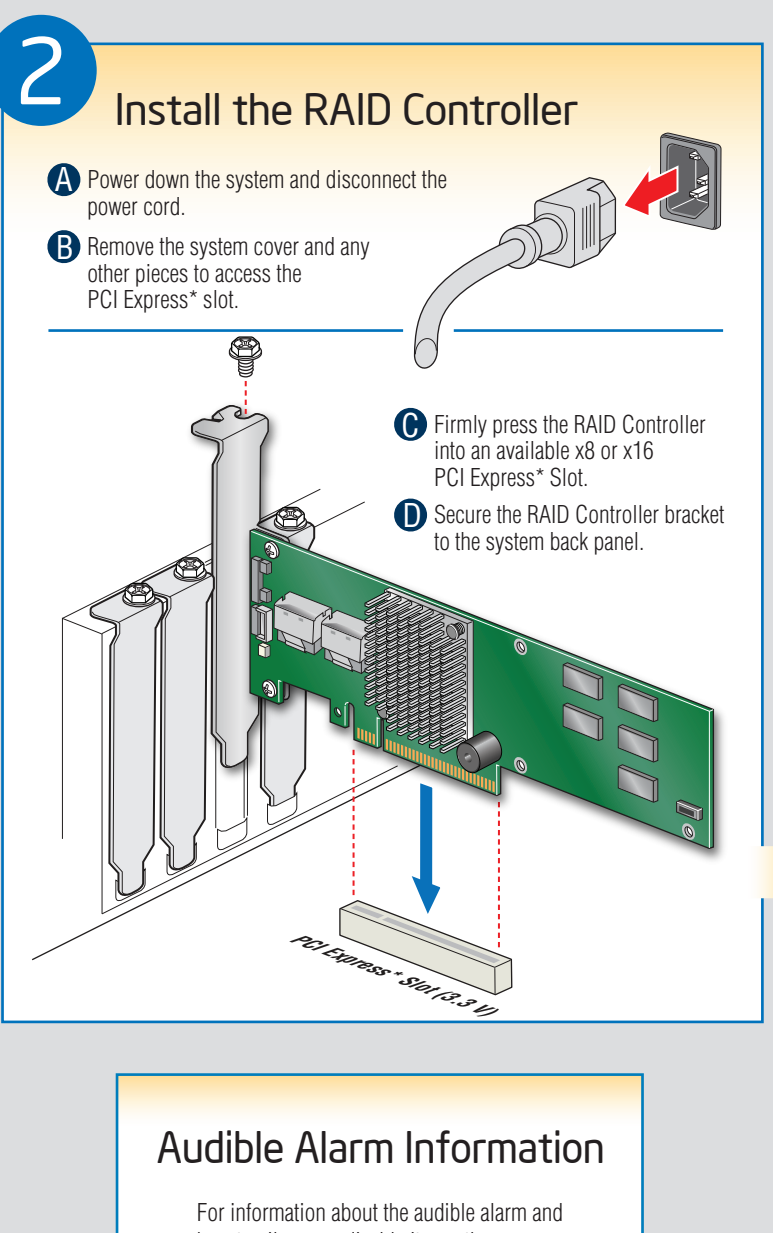

• High-quality server building blocks

1Available only to Intel® Channel Program Members, part of Intel® e-Business Network.

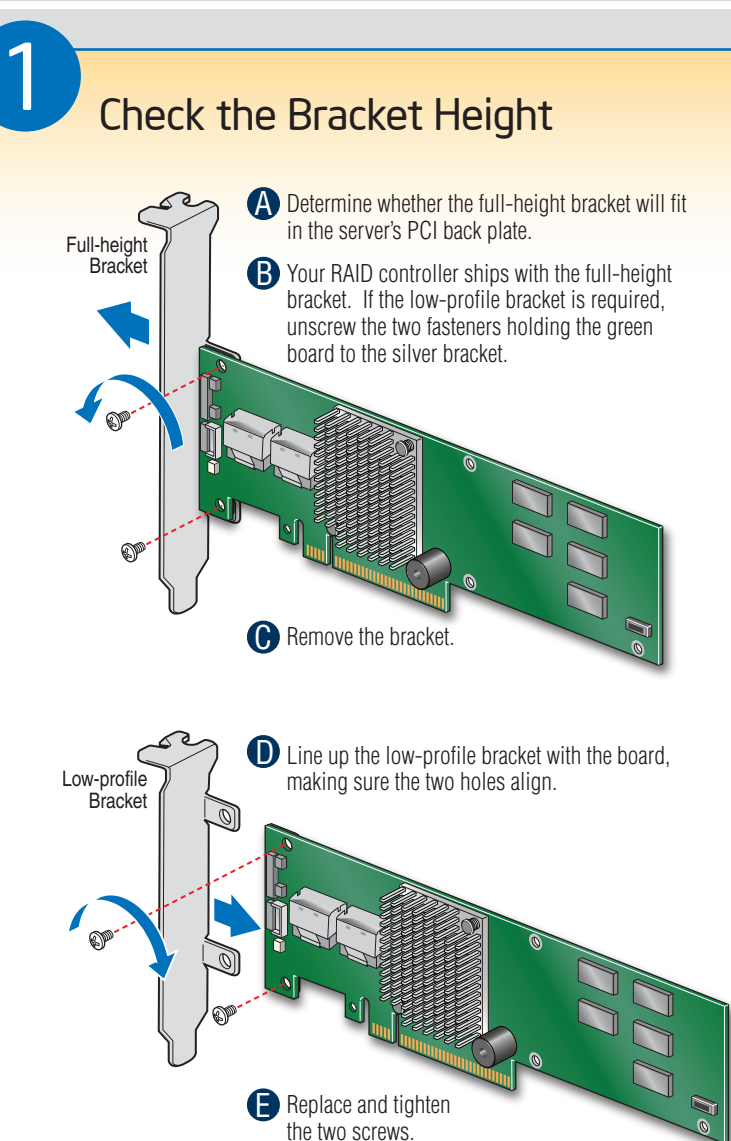

# connector (ports 0-3). on a SATA or SAS backplane.

Notes: Both non-expander backplanes (one cable per drive) and expander backplanes (one or two total cables) are supported. Drive

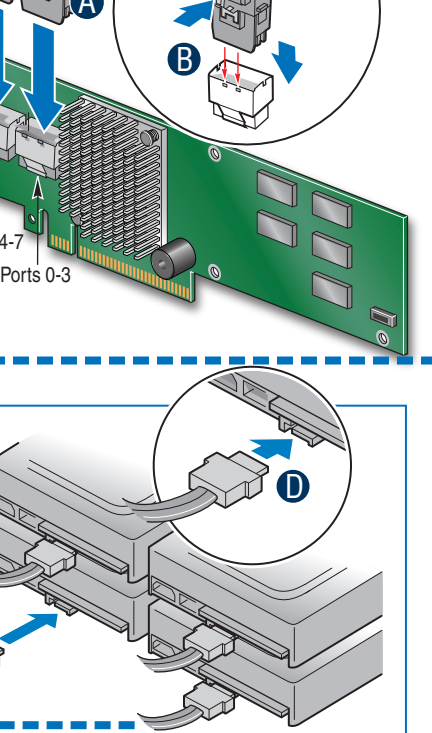

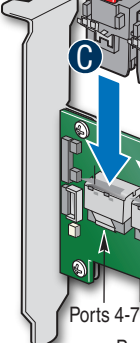

# Go to Step 4 on Side 2

Rear view of four SATA drives connected to ports 0-3 on the Intel® RAID Controller RT3WB080.

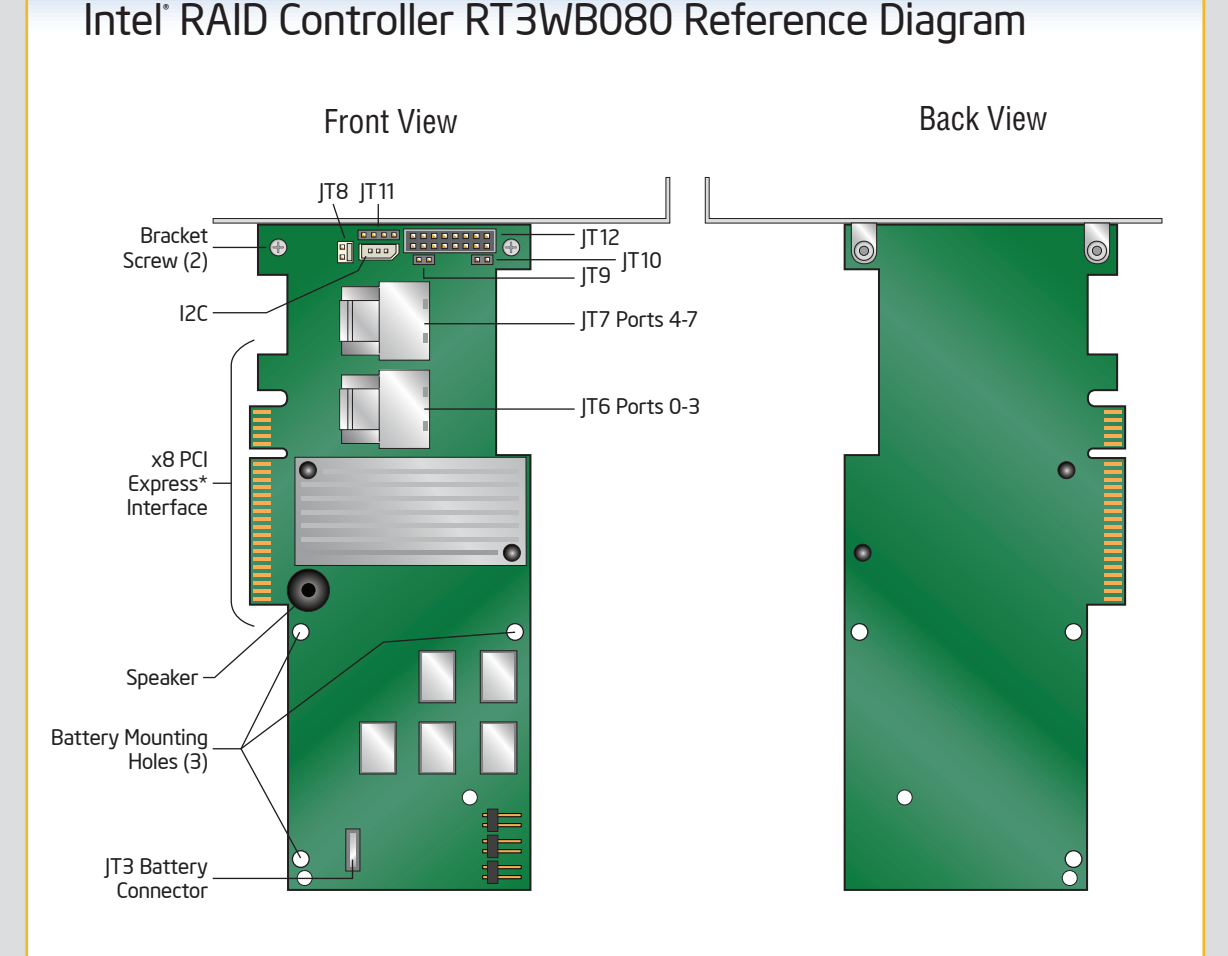

For more information on the jumpers referenced in this diagram, refer to user guide located on the web at: http://support.intel.com/support/motherboards/server.